## **Cómo recibir su reembolso de colegiatura**

El Colegio de Merced estará procesando reembolsos a estudiantes electrónicamente. Usted tendrá que crear su cuenta de reembolsos en su portal para poder recibir su reembolso. Favor de seguir las instrucciones siguientes para crear su cuenta para reembolsos

- 1. Someta su forma [Refund Request Form.](https://docmgmt.mccd.edu/Forms/RefundRequest/) El nombre de usuario será el correo electrónico complete del colegio. La contraseña es el mismo que la contraseña de su portal.
	- Si usted tiene dificultad con iniciar una sesión en la forma mencionado arriba favor de mandar un correo electrónico a [Student Fees customer service email](mailto:studentfees_custsvc@mccd.edu?subject=Request%20Physical%20Refund%20Request%20form) pidiendo un formulario de reembolso.
- 2. Ingrese a MC [Portal](https://mc4me.mccd.edu/)
- 3. Ya que se encuentre en el MC Portal, encuentre la sección "Quick Help"
- 4. Seleccioné, "Pay on My Account"

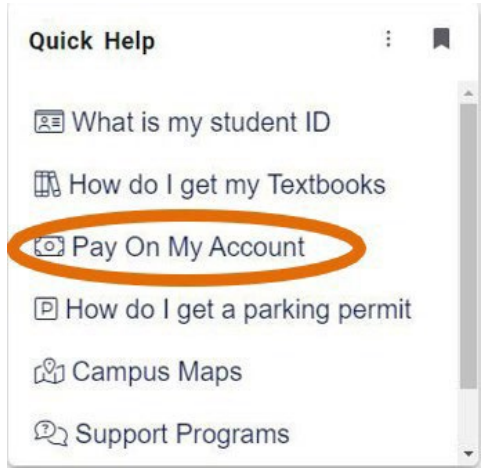

5. Será dirigido a la página segura para pagos de TouchNet. Haga clic "Electronic Refunds" en el Menu de My Profile Setup..

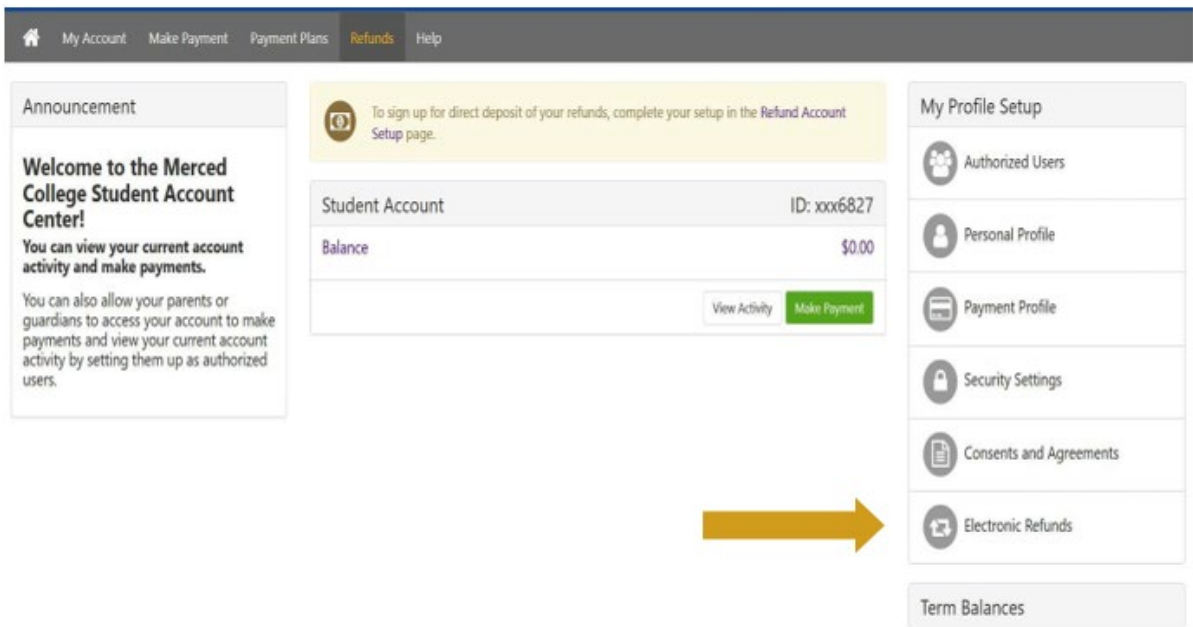

6. Siguiente, haga clic "Complete Two-Step Verification". Aquí tendrá que determinar si quiere que el código de verificación sea mandado por correo electrónico o por texto. Cuando usted reciba el código tendrá que ingresarlo en el la página donde indique luego haga clic "Verify".

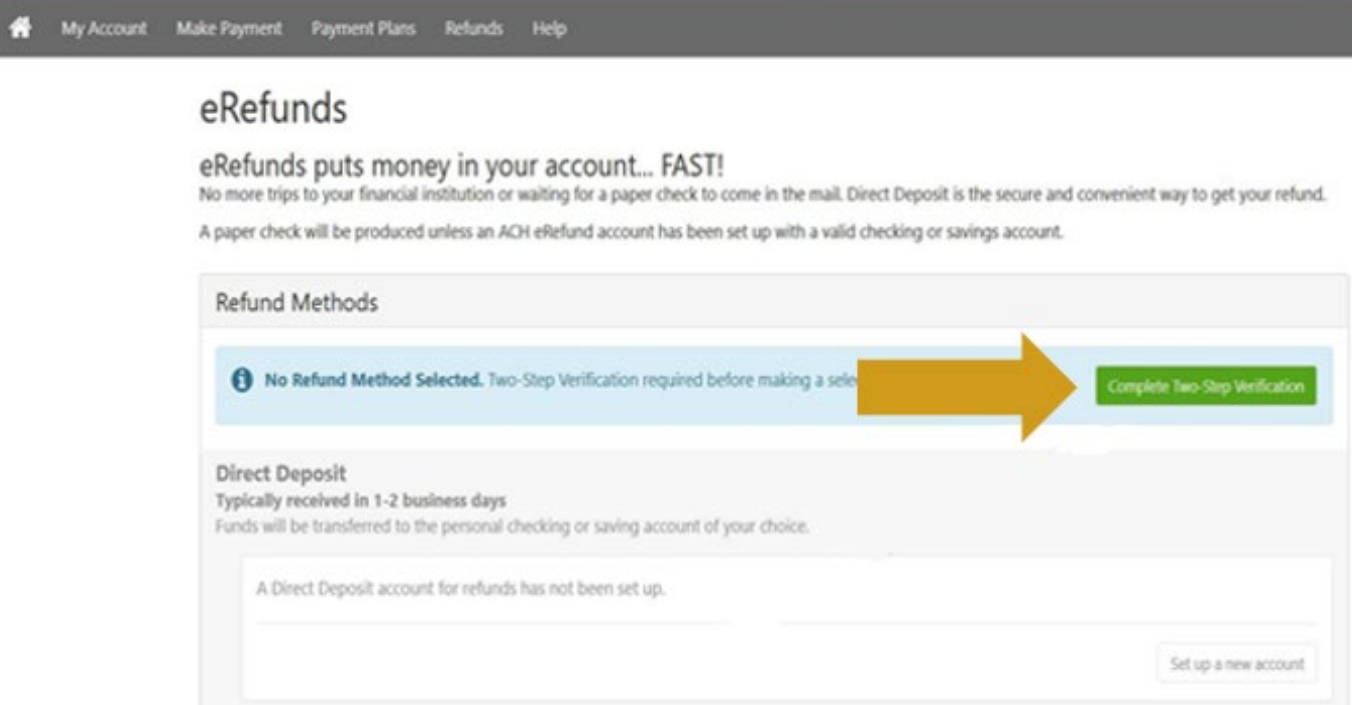

7. Haga clic en "Set up a new account", luego ingrese su información de cuenta bancaria donde indica Set Up Refund Account, luego haga clic en "Continue"

Set Up Refund Account

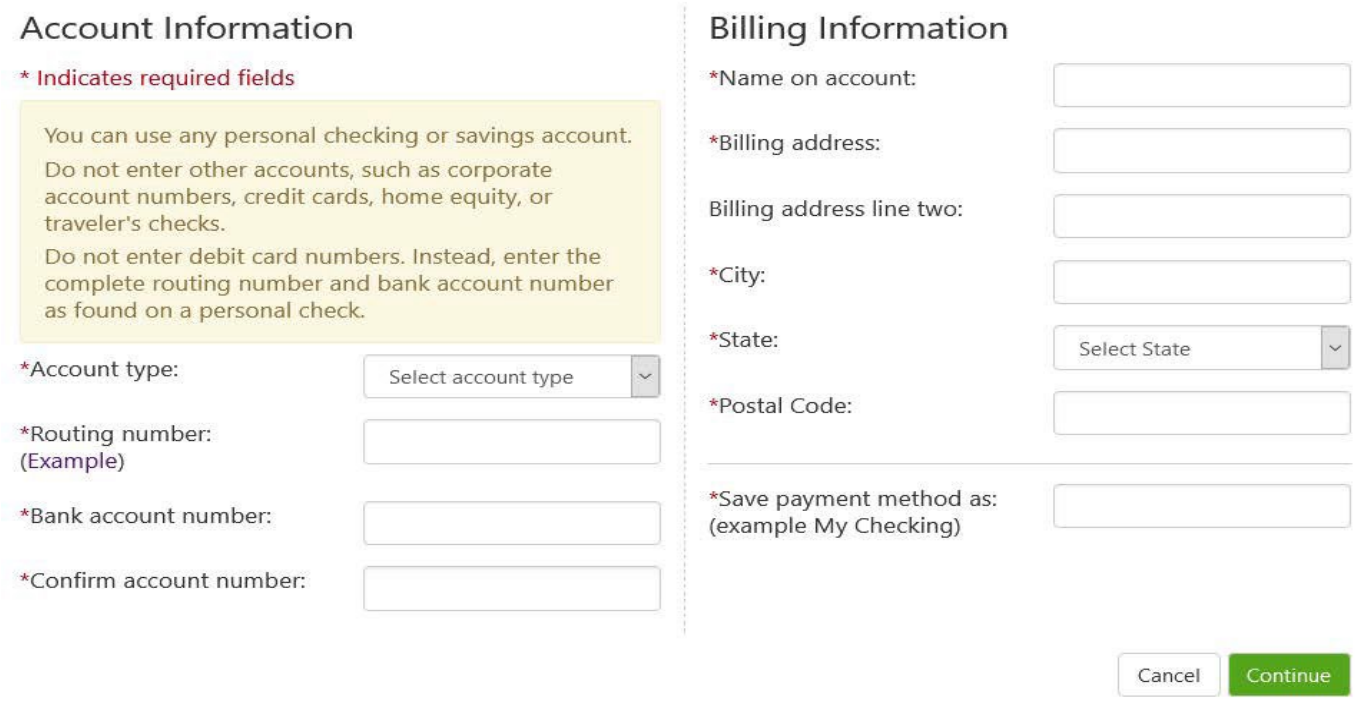

- 8. Verifique que los datos de su cuenta estén correctos, haga clic en "I agree", y después en "continue":
- 9. Ya que haya creado su cuenta de reembolso recibirá un mensaje de confirmación.